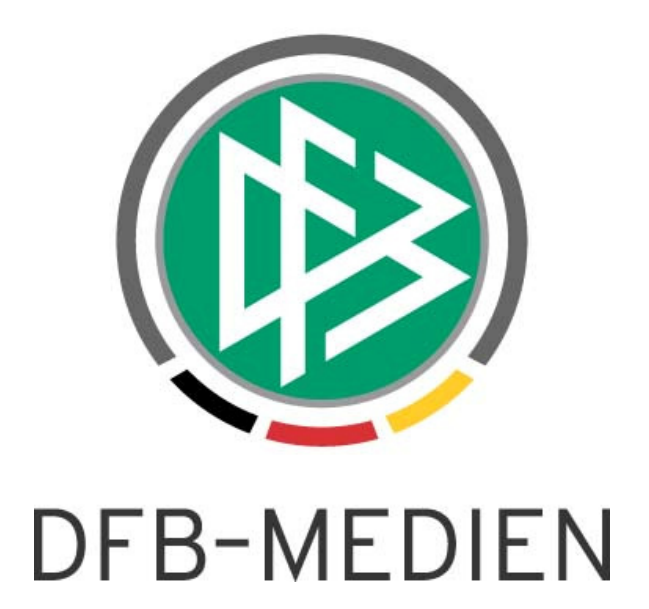

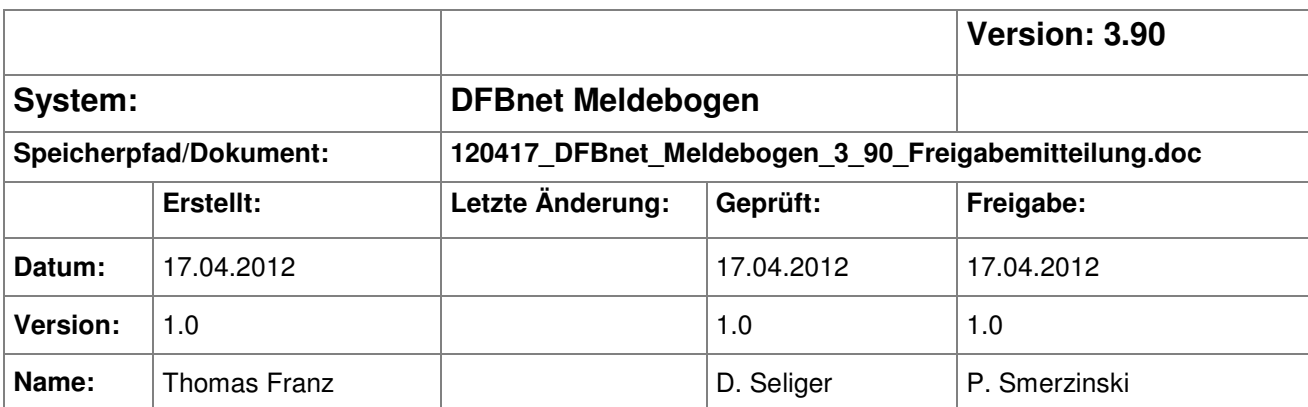

#### © 2012 DFB-Medien GmbH & Co. KG

Alle Texte und Abbildungen wurden mit größter Sorgfalt erarbeitet, dennoch können etwaige Fehler nicht ausgeschlossen werden. Eine Haftung der DFB-Medien, gleich aus welchem Rechtsgrund, für Schäden oder Folgeschäden, die aus der An- und Verwendung der in diesem Dokument gegebenen Informationen entstehen können, ist ausgeschlossen.

Das Dokument ist urheberrechtlich geschützt. Die Weitergabe sowie die Veröffentlichung dieser Unterlage sind ohne die ausdrückliche und schriftliche Genehmigung der DFB-Medien nicht gestattet. Zuwiderhandlungen verpflichten zu Schadensersatz. Alle Rechte für den Fall der Patenterteilung oder der GM-Eintragung vorbehalten.

Die in diesem Dokument verwendeten Soft- und Hardwarebezeichnungen sind in den meisten Fällen auch eingetragene Warenzeichen und unterliegen als solche den gesetzlichen Bestimmungen.

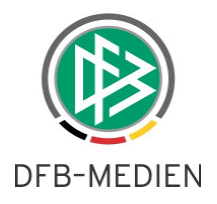

### **Zum Inhalt**

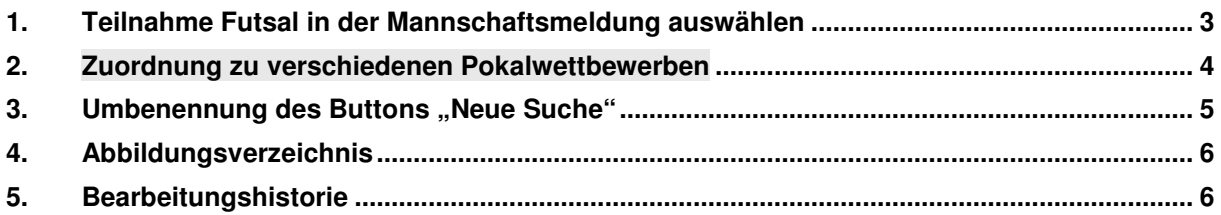

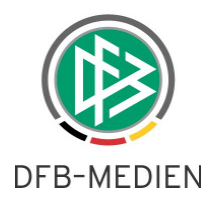

### **1. Teilnahme Futsal in der Mannschaftsmeldung auswählen**

Mit der Version 3.90 können die Anwender im Bereich der Mannschaftsmeldung die Teilnahme an "Futsal" durch Klick in das Kästchen hinterlegen. Die Meldung "Futsal" steht nur dann zur Verfügung, wenn dies verbandsseitig über die Applikation DFBnet Verband für die entsprechende Mannschaftsart konfiguriert wurde. Die Meldung von "Futsal" kann separat für Fußball und Hallenfußball aktiviert werden.

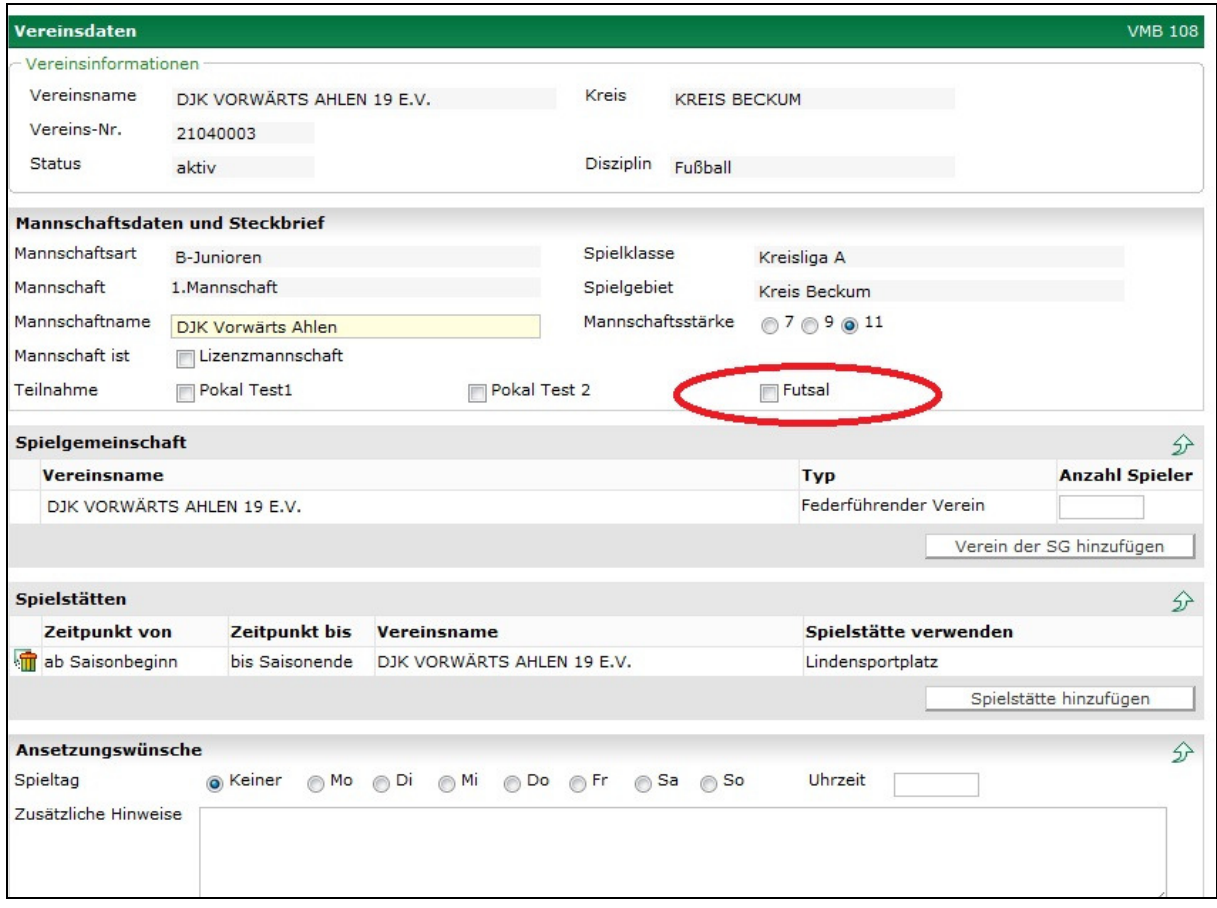

Abbildung 1 – Flag Futsal – VMB 108

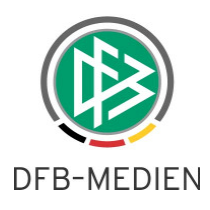

### **2. Zuordnung zu verschiedenen Pokalwettbewerben**

Bisher stand im Bereich der Mannschaftsmeldung lediglich die Möglichkeit zur Verfügung über ein entsprechendes Flag die Teilnahme am Pokal zu kennzeichnen. In der neuen Version des DFBnet Meldebogens besteht nun die Möglichkeit für einen konkreten Pokal zu melden, sofern dieser über die Applikation DFBnet Verband für die betroffene Mannschaftsart konfiguriert wurde. Die konkrete Bezeichnung des Pokals und die Aktivierung kann pro Mannschaftsart in der Applikation DFBnet Verband konfiguriert werden. Die Meldung für den Pokal steht nur für die Sportdisziplin Fußball, nicht für den Hallenfußball zur Verfügung.

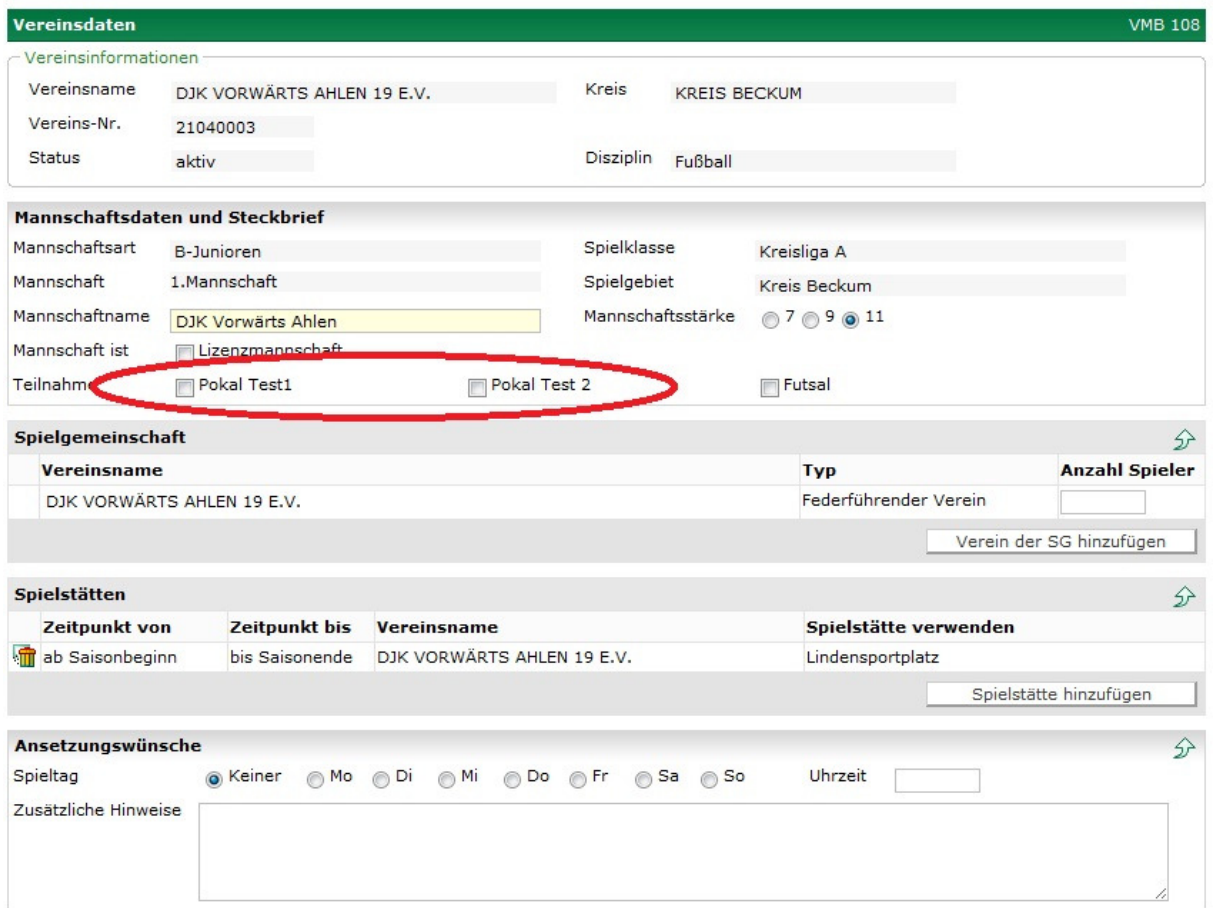

Abbildung 2 – Meldung von Pokalteilnahmen – VMB 108

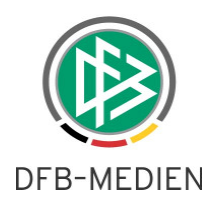

# **3.** Umbenennung des Buttons "Neue Suche"

Der bisherige Button "Neue Suche" bspw. im Bereich der Mannschaftsbetreuer wird ab der Version 3.90 in "Eingaben leeren" umbenannt. Mit der Aktion "Eingaben leeren" wird die bisherige Auswahl zurückgesetzt und es können neue Suchkriterien gesetzt werden. (Dies geschieht einheitlich bei allen SpielPLUS Modulen).

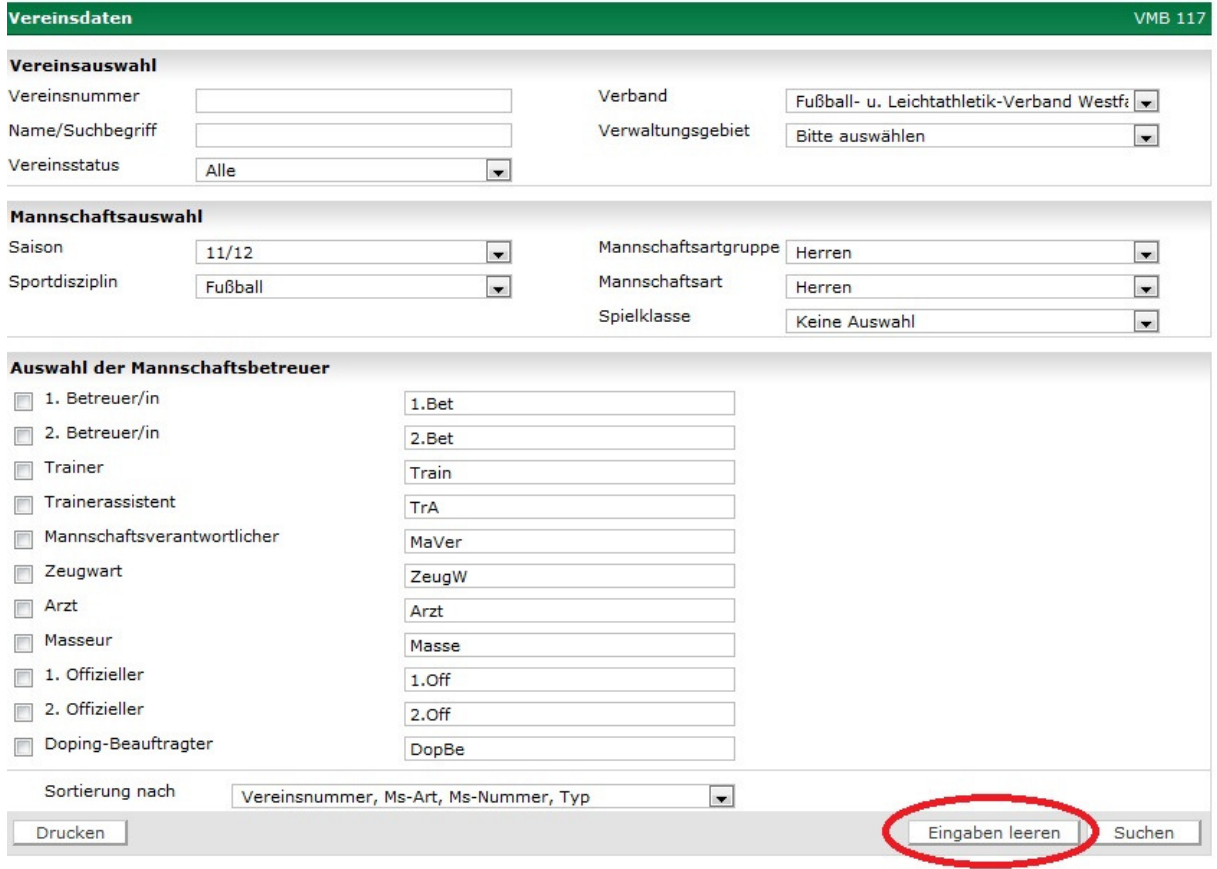

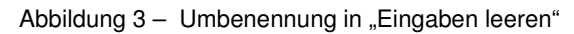

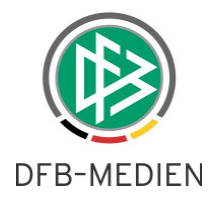

# **4. Abbildungsverzeichnis**

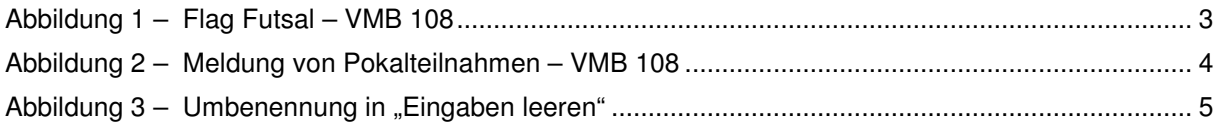

# **5. Bearbeitungshistorie**

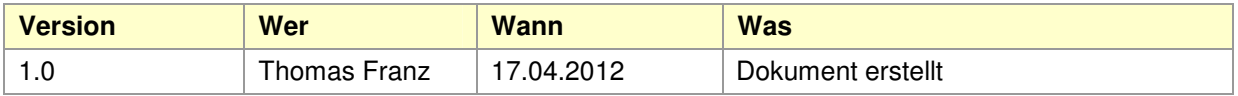